## Lieferantenhandbuch SAP – SLC (Supplier Lifecycle)

Lieferantenmanagement bei Gira

Gemeinsam! Vernetzt!

### Inhalt

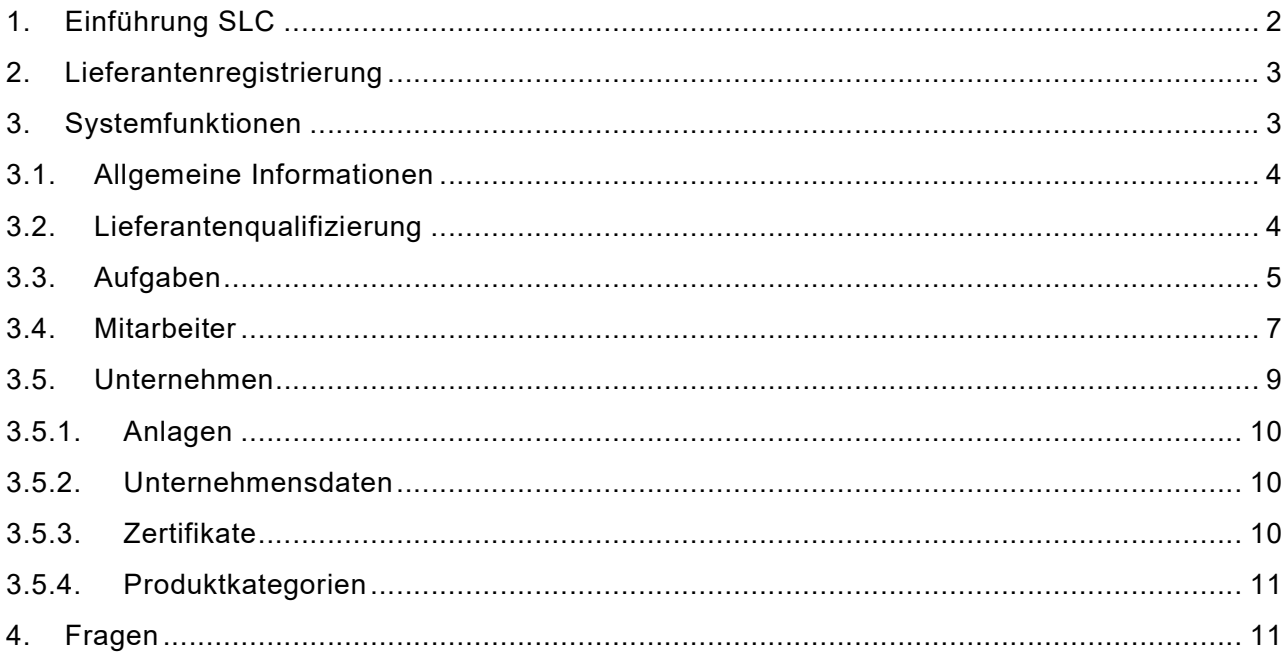

#### 1. Einführung SLC

Gira pflegt Lieferantenbeziehungen zu über 1000 Lieferanten.

Dabei sind die Lieferanten längst keine reinen Dienstleister mehr, sondern Wertschöpfungspartner, welche einen entscheidenden Anteil an der Wettbewerbsfähigkeit Giras haben.

Während einer langfristigen Zusammenarbeit entstehen vielfältige Informationen und Daten, welche redundant oder im schlimmsten Fall gar nicht dokumentiert werden.

Unser Lösungsansatz: Die direkte Vernetzung mit Ihnen!

Der fünfstufige Prozess orientiert sich am Lebenszyklus einer Gira-Lieferanten-Beziehung.

Das SAP-SLC ist eine SAP-Lösung für das strategische Lieferantenmanagement und bietet die Möglichkeit einer standardisierten Datenerhebung und –verwaltung, sowie einer gezielten interaktiven Bearbeitung von Themen in den einzelnen Phasen der gemeinsamen Zusammenarbeit.

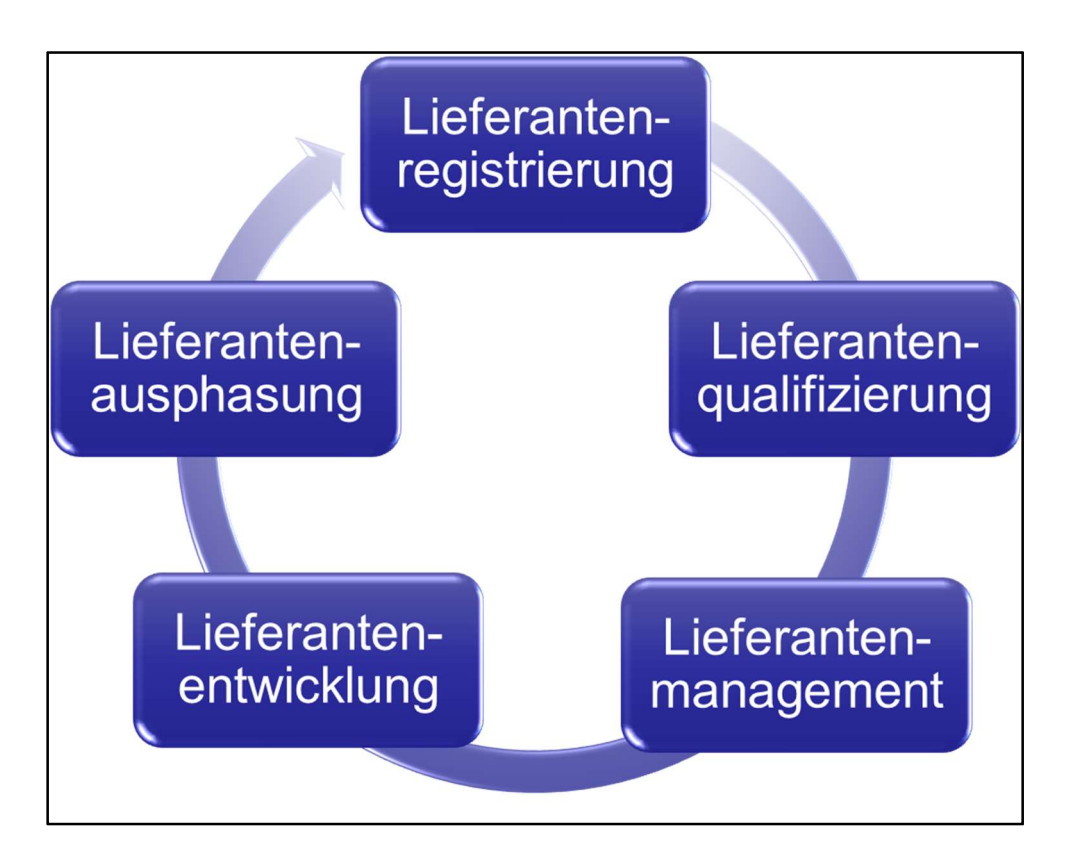

#### 2. Lieferantenregistrierung

Eingebettet in die Gira-Einkaufs-Homepage haben potenzielle Lieferanten die Möglichkeit, erste Unternehmensdetails an Gira zu übermitteln und sich so in der Gira Datenbank zu registrieren.

https://www.einkauf.gira.de/de/index.html

Wenn alle Pflichtfelder ausgefüllt sind, die Produktkategorien ausgewählt wurden, die Datenschutzerklärung akzeptiert und die Einkaufsbedingungen gelesen wurden, kann die Bewerbung versendet werden und landet bei den zuständigen Einkäufern auf der Buyside zur Bearbeitung im Eingangs-Postfach.

Sobald der zuständige Einkäufer die Registrierung genehmigt, erhält der Lieferant eine Bestätigungsmail mit dem Link für die Sellside und in einer separaten Mail das entsprechende Kennwort für die Sellside.

Nach der erstmaligen Anmeldung muss der Lieferant seinen Benutzernamen und das Passwort ändern.

Die Registrierung ist somit abgeschlossen.

#### 3. Systemfunktionen

Der Log-in für bereits registrierte Lieferanten lässt sich über die Gira Einkaufs-Homepage aufrufen: https://www.einkauf.gira.de/de/index.html

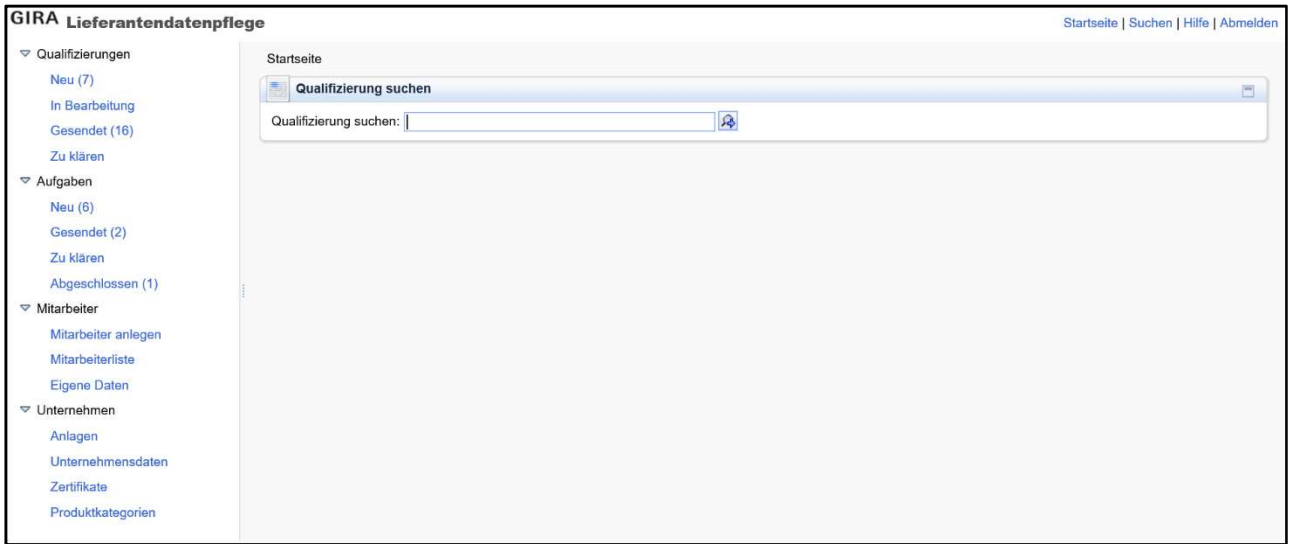

Nach der Einwahl ins Lieferantenportal gelangt der Lieferant auf die dargestellte Startseite.

Links befindet sich die Menüleiste mit allen Funktionen für den Lieferanten.

Bei Gira wurden im Rahmen der Einführung des SLC-Systems die folgenden Module implementiert:

- Lieferantenregistrierung
- Lieferantenqualifizierung
- Aktivitäts-/Aufgabenmanagement (zur Lieferantenentwicklung)
- Stammdatenverwaltung Mitarbeiter
- Stammdatenverwaltung Unternehmensdaten inkl. Zertifikatsverwaltung

#### 3.1. Allgemeine Informationen

Das Verwalten von Stammdaten ist innerhalb des Systems bidirektional möglich. So ist es dem jeweiligen Einkäufer, als auch dem Administrator des Lieferanten jederzeit möglich, die Daten auf aktuellstem Stand zu halten.

Bei Neulieferanten, welche sich über die Internetseite registrieren ist der Administrator der eingetragene Ansprechpartner. Bei den Bestandslieferanten, welche in das SLC überführt wurden, wurden die Administratoren durch Gira benannt.

Sofern das System innerhalb eines Jahres keinen Login registriert, versendet es automatisch eine Mail an den Ansprechpartner des Lieferanten, um die Daten zu prüfen und ggf. zu aktualisieren.

#### 3.2. Lieferantenqualifizierung

Mittels standardisierter Fragebögen werden Lieferanten qualifiziert und zur weiteren Bearbeitung (beispielsweise Audit) freigegeben.

Die zu erreichende Mindestpunktzahl vereinheitlicht die Anforderungen an die Lieferanten und ermöglicht einen gleichbleibenden und automatisierten Prozess der Lieferantenauswahl.

Die Ergebnisse werden innerhalb der Datenbank dokumentiert und archiviert

Sobald der Einkäufer einen Qualifizierungsfragebogen an den Lieferanten versendet, erhält dieser eine E-Mail-Benachrichtigung mit einem entsprechenden Link, um direkt zur Sellside zu gelangen.

Funktionen:

Neu: Hier sind alle Qualifizierungsanfragen enthalten, welche vom zuständigen Einkäufer an den Lieferanten versendet wurden, jedoch noch nicht bearbeitet sind.

In Bearbeitung: Diese Qualifizierungsanfragen wurden vom Lieferanten zwischengespeichert, aber noch nicht versendet.

Gesendet: Ausgefüllte und bereits zurück gesendete Anfragen können hier eingesehen werden.

Zu klären: Rückfragen vom Einkäufer an den Lieferanten zur ausgefüllten Qualifizierungsanfrage. Hier können nur die Punkte bearbeitet werden, welche vom Einkäufer zur Klärung markiert wurden.

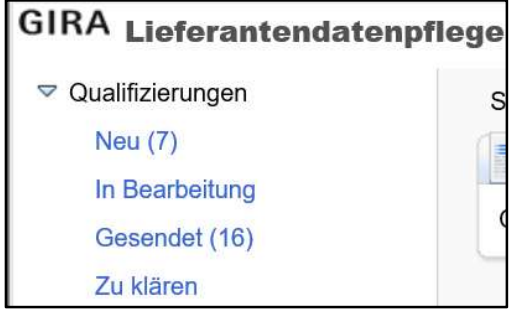

#### 3.3. Aufgaben

Im Rahmen der Lieferantenentwicklung ist es möglich, den Lieferanten Aufgaben zuzuweisen, die beispielsweise aus den Ergebnissen der Lieferantenbewertung resultieren. Die Schnittstellen dieser Aufgaben liegen zwischen Lieferant und den Fachbereichen SQM und Einkauf.

Grundsätzlich kann jedem Mitarbeiter des Lieferanten, welcher in der Mitarbeiterliste gepflegt ist eine Aufgabe zugewiesen werden. Voraussetzung dafür ist die ausreichende Zuweisung von Rollen und Berechtigungen durch den Administrator des Lieferanten.

Die erforderlichen Berechtigungen lauten (s. S. 8; Mitarbeiter):

- Aufgabenbearbeiter beim Lieferanten
- Benachrichtigung über Aufgabe

Der Aufgabenbearbeiter beim Lieferanten erhält die Information über eine neue Aufgabe per Email.

Lieferantenhandbuch - SAP-SLC Seite 6 von 11

Eingeloggt im SLC findet der Bearbeiter die neue Aufgabe unter dem Reiter "Aufgaben".

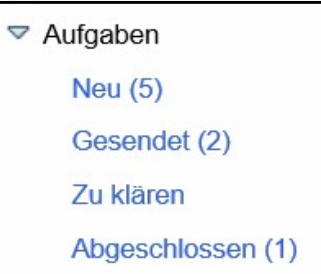

Die Aufgabe enthält die Aufgabenbeschreibung, das Fälligkeitsdatum und ggf. ein angehangenes Dokument.

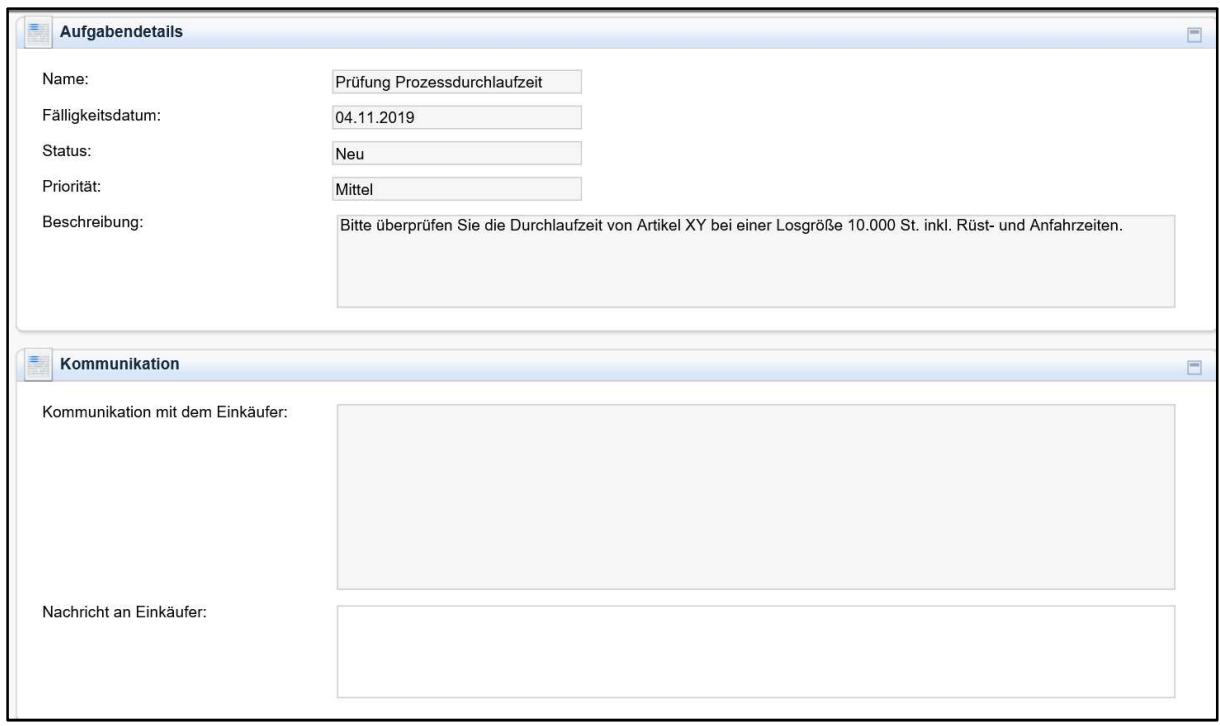

Dem Bearbeiter ist es nun möglich, eine Nachricht an den Einkäufer zu senden und/oder ggf. eine Anlage hochzuladen. Über den Button "Senden" erhält der Einkäufer die entsprechende Antwort in seinem Nachrichteneingang auf der Buyside.

Ein Dialog innerhalb der Aufgabe ist solange möglich, bis der Einkäufer die Aufgabe als abgeschlossen deklariert. Abgeschlossene Aufgaben werden im Anschluss entsprechend verschoben. Der dort getätigte Schriftverkehr wird zu Dokumentationszwecken archiviert und ist nicht mehr änderbar.

#### 3.4. Mitarbeiter

Dem Administrator des Lieferanten ist es möglich die eigenen Daten zu pflegen, als auch weitere Ansprechpartner hinzuzufügen. Über "Mitarbeiter anlegen" gelangt der Administrator in die Eingabemaske für die persönlichen Daten des weiteren Mitarbeiters.

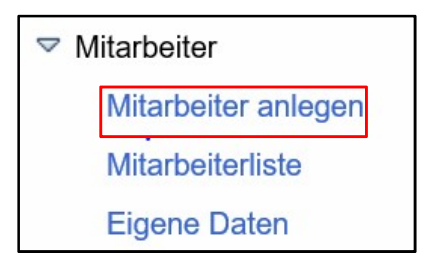

Nach Eingabe und Sicherung der Daten über den Button "Anlegen" werden die Daten zur Genehmigung an den zuständigen Einkäufer übermittelt.

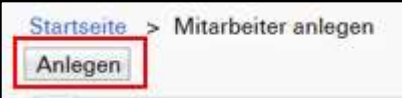

Per Email wird der Administrator über die Genehmigung oder Ablehnung der Stammdatenänderung informiert.

Nach der Genehmigung durch den zuständigen Einkäufer, muss der Administrator weitere Daten, wie Benutzernamen, initiales Passwort und Berechtigungen vergeben. Über die Mitarbeiterliste und den entsprechenden Mitarbeiternamen gelangt der Administrator in die Eingabemaske des ausgewählten Mitarbeiters. Um die Daten pflegen zu können ist es notwendig den Button "Bearbeiten" zu betätigen.

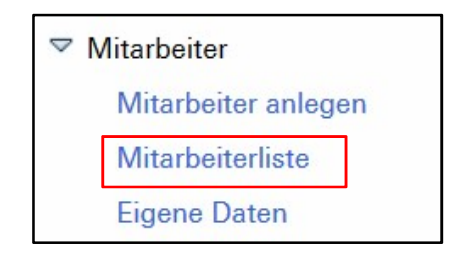

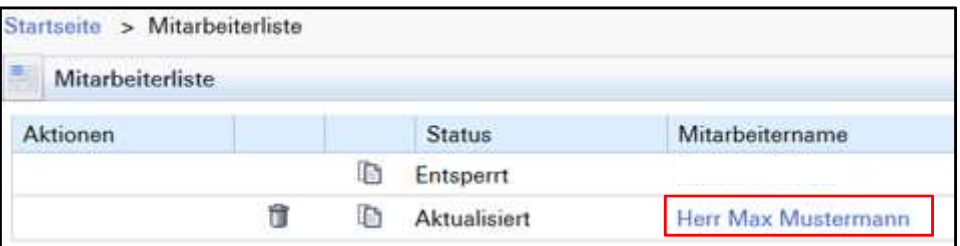

Sobald der neue Benutzer sich mit dem vom Administrator vergebenen initialen Passwort anmelden möchte, wird er aufgefordert dieses zu ändern.

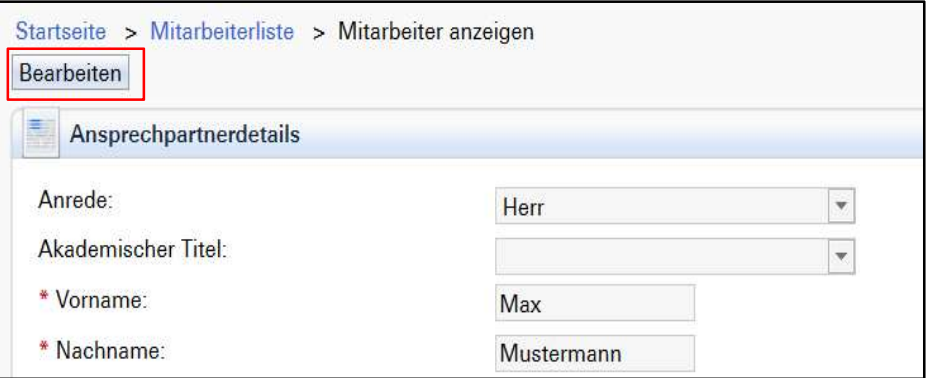

Die Mindestanforderung weiterer Mitarbeiter bzgl. der Berechtigungen sollte nachfolgende Punkte umfassen:

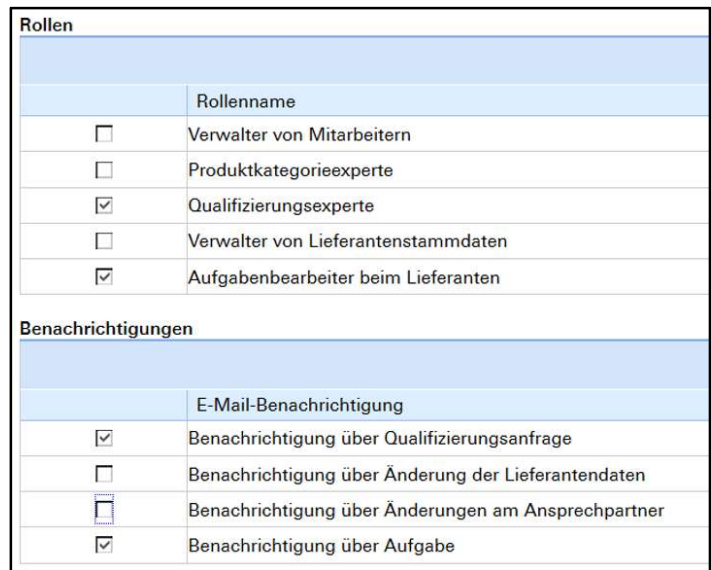

Rollen:

- Qualifizierungsexperte
- Aufgabenbearbeiter beim Lieferanten

Benachrichtigungen:

- Benachrichtigungen für Qualifizierungsanfragen
- Benachrichtigungen für Aufgaben

Alle weiteren Parameter sind eher dem Administrator vorbehalten. Sofern gewünscht ist es dem Lieferanten jedoch freigestellt einen oder mehrere weitere Administratoren zu benennen.

Mindestens ein Mitarbeiter muss Administrator auf der Sellside sein. Zu diesem Zweck sind alle Haken zu setzen.

Dem Administrator ist es möglich die Mitarbeiterdaten zu ändern, den Mitarbeiter temporär zu sperren, oder vollständig zu löschen.

Hierzu ist wieder die Mitarbeiterliste anzuklicken und der jeweilige Button zu betätigen (Schloss oder Mülleimer).

Alle durchgeführten Änderungen sind durch den zuständigen Einkäufer zu genehmigen.

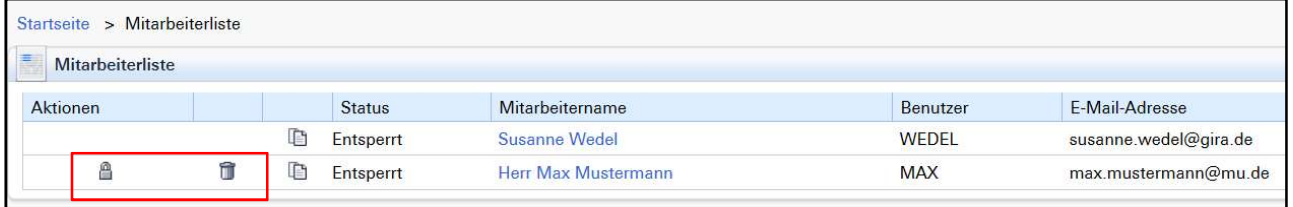

Reiter "Eigene Daten": Hier kann der Administrator seine eigenen Daten Ansprechpartnerdetails, Benutzerdetails, Rollen & Benachrichtigungen) pflegen.

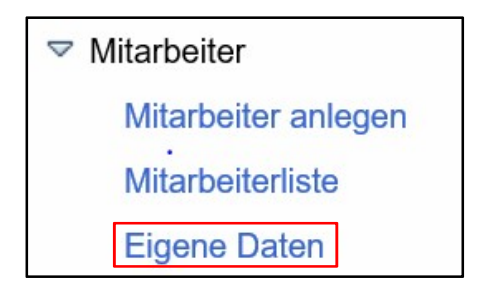

#### 3.5. Unternehmen

Unter dem Reiter "Unternehmen" sind folgende Funktionen für den Lieferanten gegeben:

- Anlagenverwaltung
- Verwaltung von Unternehmensdaten
- Zertifikatsverwaltung
- Produktkategorien

#### 3.5.1. Anlagen

In einer gemeinsamen Anlagenverwaltung ist es möglich Dokumente sowohl von GIRA, als auch von Lieferantenseite hochzuladen, einzusehen und ggf. zu bearbeiten.

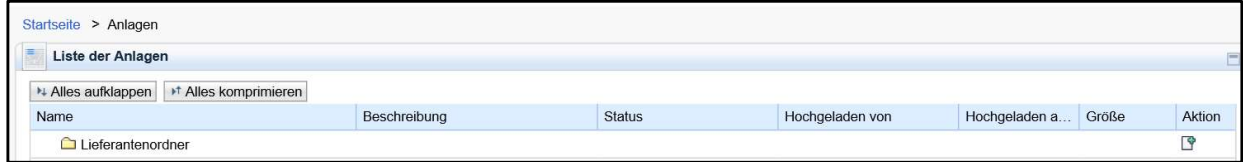

Primär sollen hier gemeinsame Verträge, Protokolle, Preislisten, etc verwaltet werden. Mit Klicken auf folgendes Symbol, kann eine neue Anlage hochgeladen werden: P

#### 3.5.2. Unternehmensdaten

Im Reiter "Unternehmensdaten" können die Angaben bzgl. des Unternehmens gepflegt werden. Hierbei gibt es Felder für allgemeine Informationen zum Unternehmen, Adressdaten, sowie Kommunikation.

Eine Änderung der Unternehmensdaten muss durch den Lieferanten gesichert und anschließend vom Einkäufer bestätigt werden.

#### 3.5.3. Zertifikate

Mit Ausfüllen des Qualifizierungsfragebogens (neu registrierter Lieferant) wird der Lieferant aufgefordert, seine aktuellen Zertifikate mit Angabe des Gültigkeitszeitraums in die Datenbank hochzuladen.

Per Ampelfunktion ist die Gültigkeit des Zertifikats sowohl auf Lieferanten-, als auch auf GIRA-Seite zu überwachen.

Kurz vor Ablauf der Zertifikatsgültigkeit, wird das System zudem den Lieferanten auffordern das neue Zertifikat hochzuladen.

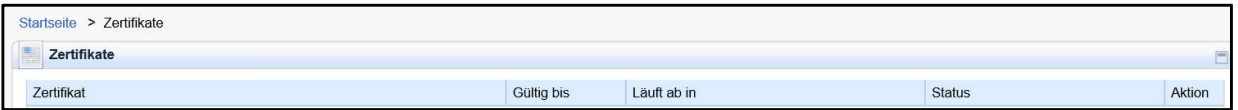

Lieferantenhandbuch - SAP-SLC Seite 11 von 11

### **GIRA**

#### 3.5.4. Produktkategorien

Der Lieferant kann, wenn nötig, weitere Produktkategorien seinem Leistungsspektrum hinzufügen.

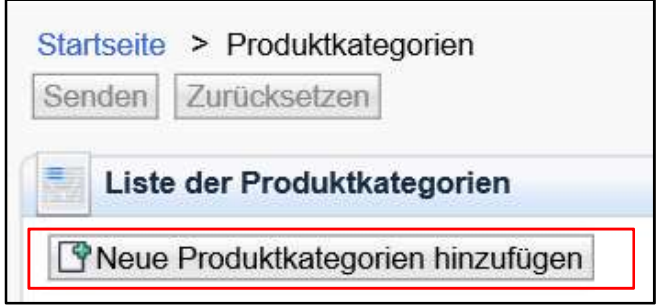

Sobald der Lieferant die neue Produktkategorie hinzugefügt und auf "senden" geklickt hat, bekommt der Einkäufer diesen Änderungs-/Ergänzungswunsch zur Genehmigung/Ablehnung zugesendet.

#### 4. Fragen

Bei Fragen wenden Sie sich bitte an Ihren zuständigen Einkäufer!

https://www.einkauf.gira.de/de/produktgruppen.html